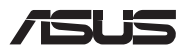

# *Atnaujinimo vadovas*

## **Skyriaus dangtelio nuėmimas**

**PASTABA:** Jūsų nešiojamojo kompiuterio apačios išvaizda gali skirtis, priklausomai nuo turimo modelio.

- A. Išsukite varžtą(-us) iš nešiojamojo kompiuterio skyriaus dangčio.
- B. Atlaisvinkite atidarymo varžtą nenuimdami varžto nuo dangčio.
- C. Ištraukite skyriaus dangtelį ir visiškai jį nuimkite nuo nešiojamojo kompiuterio.

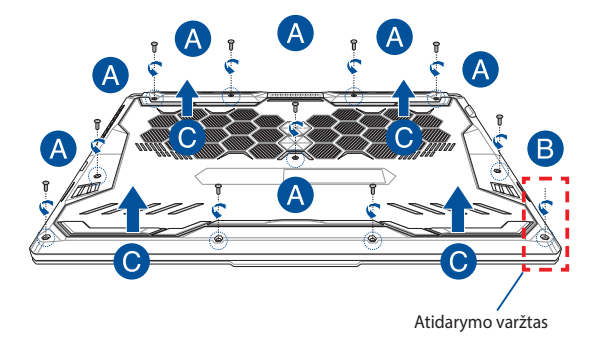

Skyriaus dangtelio pritvirtinimas

- A. Sulygiuokite ir pritvirtinkite skyriaus dangtelį.
- B. Priveržkite dangtį pirmiau išsuktu varžtu(-ais).
- C. Priveržkite atidarymo varžtą.

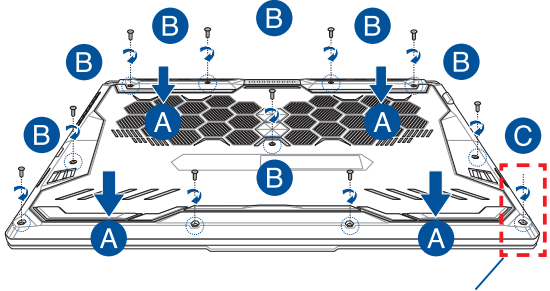

Atidarymo varžtas

# **Dangčio varžtų tvirtinimo vietos**

# **15 col. modelis**

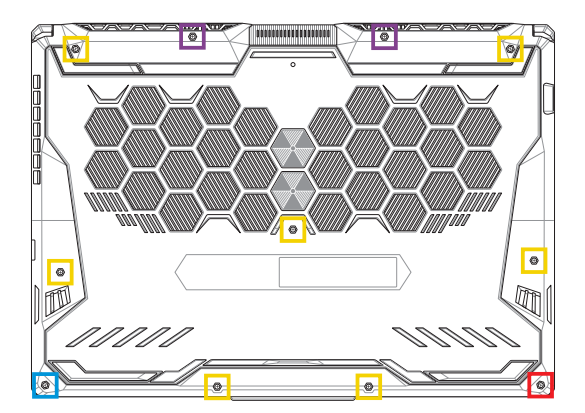

- $M2.5 X 14 (2 VNT.)$
- $M2.5 X 11 (7 VNT.)$
- M2.5 X 5,5 (1 VNT.)
- M2.5 X 6 (Atidarymo varžtas, 1 VNT.)

## **17 col. modelis**

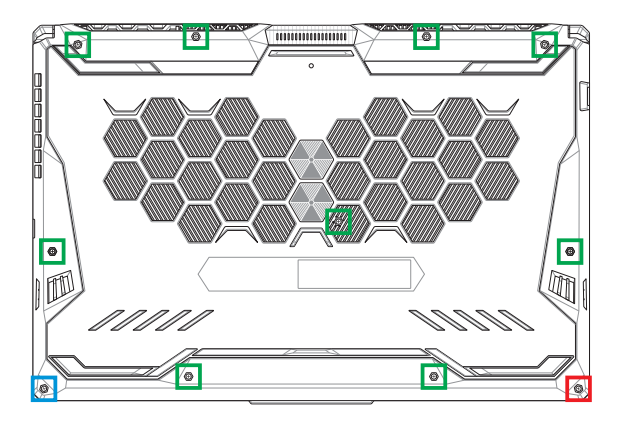

- M2.5 X 12 (9 VNT.)
- M2.5 X 5,5 (1 VNT.)
- M2.5 X 6 (Atidarymo varžtas, 1 VNT.)÷,

# **Atjunkite bateriją**

A. Nuimkite skyriaus dangtelį.

**PASTABA:** norėdami sužinoti daugiau informacijos, žr. skyrių *Skyriaus dangtelio nuėmimas* šiame vadove.

B. Atjunkite laidą nuo baterijos jungties.

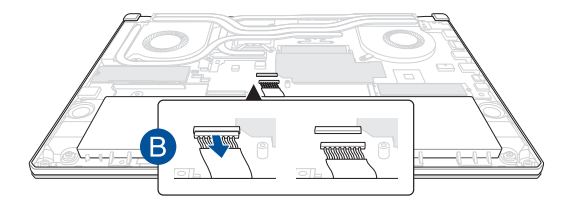

Norėdami prijungti bateriją prieš vėl uždėdami skyriaus dangtį, sulygiuokite ir prijunkite laidą prie baterijos jungties.

# **RAM modulio montavimas**

Padidinkite nešiojamojo kompiuterio atminties talpą sumontuodami RAM (laisvosios kreipties atminties) modulį atminties modulio skyriuje. Toliau pateikiami veiksmai, kaip nešiojamajame kompiuteryje sumontuoti RAM modulį:

> **ĮSPĖJIMAS!** Prieš nuimdami skyriaus dangtelį atjunkite visus prijungtus išorinius prietaisus, telefono arba telekomunikacijų laidus ir maitinimo jungtį (pvz., išorinį maitinimo šaltinį, akumuliatoriaus bloką ir kt.).

**SVARBI INFORMACIJA!** Norėdami sužinoti informacijos apie savo nešiojamojo kompiuterio RAM modulio padidinimą, kreipkitės į įgaliotą paslaugų teikimo centrą arba mažmeninį prekiautoją. Įsigykite šio nešiojamojo kompiuterio RAM modulius iš įgaliotų mažmeninių prekiautojų, kad būtų užtikrintas maksimalus suderinamumas ir patikimumas.

### **PASTABA:**

- Kiekvieno nešiojamojo kompiuterio modelio apačios ir RAM modulio išvaizda gali skirtis, tačiau RAM modulio montavimas išlieka toks pats.
- rekomenduojama RAM modulį montuoti prižiūrint specialistui. Taip pat galite apsilankyti įgaliotame paslaugų teikimo centre dėl tolesnės pagalbos.

A. Nuimkite skyriaus dangtį ir atjunkite bateriją.

**PASTABA:** Išsami informacija pateikiama šio vadovo skirsniuose *Skyriaus dangčio pašalinimas ir Baterijos atjungimas*.

- B. Sulygiuokite ir įdėkite RAM modulį į RAM modulio lizdą.
- C. Stumkite RAM modulį žemyn, kol išgirsite spragtelėjimą ir jis užsifiksuos savo vietoje.

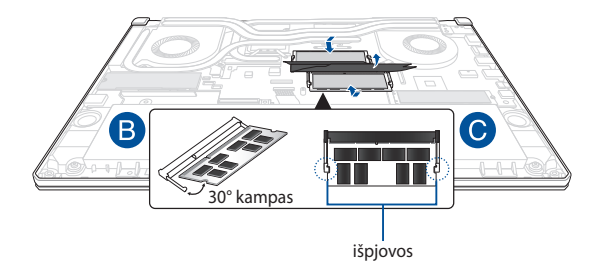

# **M.2 plokštė**

Norėdami sumontuoti suderinamą M.2 plokštę nešiojamajame kompiuteryje, žr. toliau pateiktus veiksmus:

> **SVARBI INFORMACIJA!** Įsigykite šio nešiojamojo kompiuterio M.2 plokštę iš įgaliotų mažmeninių prekiautojų, kad būtų užtikrintas maksimalus suderinamumas ir patikimumas.

**ĮSPĖJIMAS!** Prieš nuimdami skyriaus dangtelį atjunkite visus prijungtus išorinius prietaisus, telefono arba telekomunikacijų laidus ir maitinimo jungtį (pvz., išorinį maitinimo šaltinį, akumuliatoriaus bloką ir kt.).

#### **PASTABA:**

- Kiekvieno nešiojamojo kompiuterio modelio apačios ir M.2 plokštės išvaizda gali skirtis, tačiau modulio montavimas išlieka toks pats.
- rekomenduojama M.2 plokštę montuoti prižiūrint specialistui; Taip pat galite apsilankyti igaliotame paslaugų teikimo centre dėl tolesnės pagalbos.
- M.2 2280 lizdai nėra pritaikyti M.2 SATA SSD. – M.2 1 lizdas pritaikytas iki PCIe Gen4 x4 SSD
	- M.2 2 lizdas pritaikytas iki PCIe Gen3 x4 SSD

A. Nuimkite skyriaus dangtį ir atjunkite bateriją.

**PASTABA:** Išsami informacija pateikiama šio vadovo skirsniuose Skyriaus dangčio pašalinimas ir Baterijos atjungimas.

- B. (pasirenkamas) Įdėkite M.2 kortelę į įdėklą toliau esančiame paveikslėlyje pavaizduota kryptimi.
- C. Sugretinkite M.2 kortelę su kortelės modulio lizdu ir įtaisykite ją į šį lizdą.
- D. Pritvirtinkite M.2 kortelę pateiktuoju varžtu(-ais).

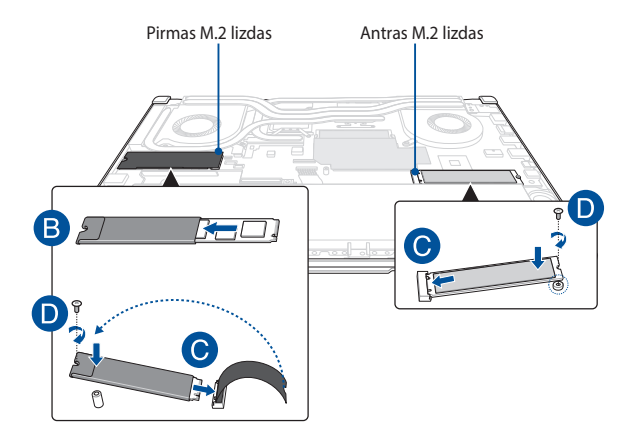

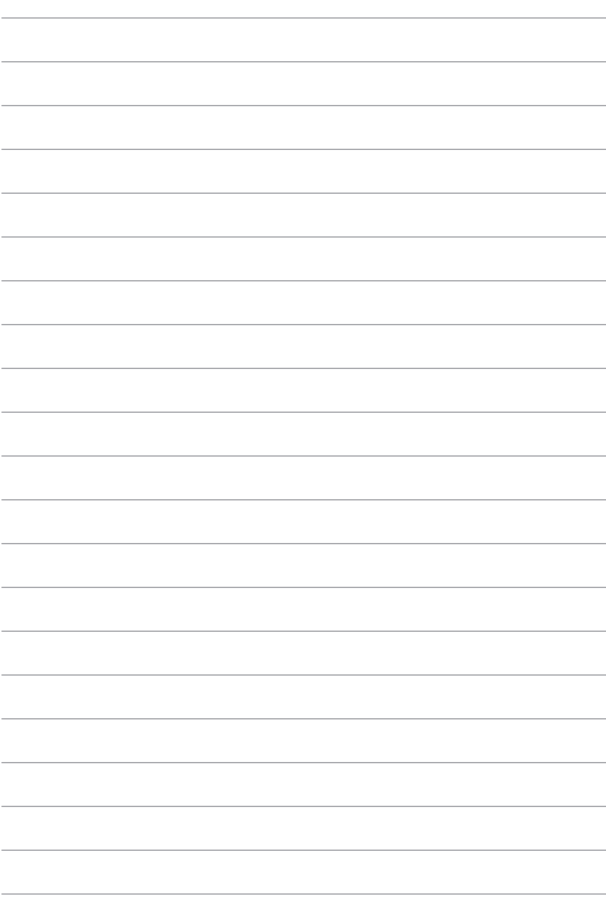